# LAT<sub>E</sub>X- wprowadzenie

### Katarzyna Grzelak

październik 2009

K.Grzelak (IFD UW) 1/36

 $299$ 

∍

イロト イ押 トイラト イラト

Zawartość przykładowego pliku zerowy.tex :

```
\documentclass{article}
```
\begin{document}

Najprostszy tekst napisany w \LaTeX'u

\end{document}

 $\mathcal{A} \oplus \mathcal{B} \rightarrow \mathcal{A} \oplus \mathcal{B}$ 

### Wynik przeprocesowania tekstu z poprzedniej strony (plik zerowy.pdf) :

Najprostszy tekst napisany w LATEX'u

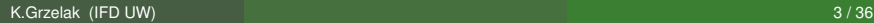

∍

す 御 メ オ 君 メ オ 君 メ

4 0 8

## Jak z pliku .tex dostać plik .pdf ?

- pdflatex zerowy.tex
- pdflatex zerowy.tex

G.

メロトメ部 トメモトメモト

## Jak z pliku .tex dostać plik .ps ?

- **O** latex zerowy.tex
- latex zerowy.tex
- o dvips -o zerowy.ps zerowy.dvi

造

メロトメ 倒 トメ きょメ きょう

\documentclass[12pt,a4paper]{article}

% 12pt to wielkość czcionki % Wszystko co za znakiem procenta jest komentarzem % Jeśli nie wyspecyfikuje sie a4paper, to standardowy % rozmiar strony to nie a4, tylko amerykańskie a4

\begin{document}

Pisanie w systemie LaTeX jest proste. \\

Pisanie w systemie  ${\Larc{ s} {\bf i}$  jest} proste .  $\setminus$ 

Pisanie w systemie \LaTeX\ \bf jest proste. \\

\end{document}

K.Grzelak (IFD UW) 6 / 36

KEL KALLA BIYA BIYA GA A

#### Wynik przeprocesowania tekstu z poprzedniej strony

Pisanie w systemie LaTeX jest proste. Pisanie w systemie LATEX **jest** proste. Pisanie w systemie LATEX **jest proste.**

 $\rightarrow$   $\equiv$   $\rightarrow$   $\rightarrow$ 

# **LATEX - podstawy**

- W nawiasach kwadratowych wyrażenia opcjonalne
- Komentarze zaczynają się od znaku %
- Polecenia  $\langle \text{FTF} \rangle$ 'owe zaczynają się od
- Spacje w pliku źródłowym nie mają znaczenia
- Nowe środowisko:

```
\begin{jakaś nazwa}
...
\end{ta sama nazwa}
Np. wyliczanie :
\begin{itemize}
...
```

```
\end{itemize}
```
A + + = + +

\documentclass[*opcje*]{*klasa*}

- Klasy dokumentów
	- **·** article krótkie publikacje ...
	- **report prace licencjackie, magisterskie, doktorskie ...**
- Opcje klas dokumentów
	- 10pt, 11pt, 12pt rozmiar czcionki
	- a4paper ... wymiary papieru
	- **.** twocolumn dwie kolumny na stronie
- $\bullet$  Pakiety rozszerzaja możliwości LT=X'a : pozwalaja na używanie polskich liter, właczanie rysunków, używanie kolorów ... \usepackage[*opcje*]{*pakiet*}
- **•** Znaki specjalne

 $\$\,8,\,8,\,$  ,  $\{,\,\}$ ,  $\#,\,$  %,  $\backslash,\,$   $\hat{,}$   $\tilde{,}$  $\setminus$ \$,  $\setminus$ &,  $\_\ , \setminus$ {,  $\}$ ,  $\setminus$ #,  $\setminus$ %, \$ $\backslash$ backslash\$,  $\setminus$ {}, $\setminus$ {}

```
\documentclass[12pt,a4paper]{article}
\usepackage[polish]{babel}
\usepackage[T1]{fontenc}
\usepackage[latin2]{inputenc}
```
\begin{document}

```
a \in \mathfrak{s} \in ł ź \dot{z} \setminus
```

```
"a "e "s "c "l "z "r
```
\end{document}

5 - 1 - 1 - 1

#### Wynik przeprocesowania tekstu z poprzedniej strony

a e śćłźż a e śćłźż

Zmiana kodowania z iso 8859-2 na utf8 to zamiana latin2 na utf8 w linii \usepackage[latin2]{inputenc}

# LAT<sub>EX</sub> - wyrażenia matematyczne

### Przejście do trybu matematycznego:

- **W** tekście
	- $\bullet$  \$ \$  $\bullet \setminus ($ • \begin{math} ...
		- \end{math}
- **•** Poza tekstem

...

- $\bullet$  \[ \]
- \begin{displaymath}
	- \end{displaymath}
- **·** Dodatkowa numeracja
	- \begin{equation}
		- ... \end{equation}

Matematyka jest królową nauk. lim $_{n\rightarrow\infty}\sum_{k=1}^n\frac{1}{k^2}$ *k* <sup>2</sup> Matematyka jest królową nauk.

lim*n*→∞  $\sum_{n=1}^{n}$ *k*=1 1 *k* 2

Matematyka jest królową nauk. Matematyka jest królową nauk.

$$
\lim_{n\to\infty}\sum_{k=1}^n\frac{1}{k^2}
$$

御きす ミドイ

(1)

- Greckie litery  $\theta$  \$ \theta \$ Indeksy górne  $5^{20}$  \$ 5<sup> $\text{?}$ </sup>{20} \$ Indeksy dolne  $\alpha_{12}$  \$ \alpha\_{12} \$ Funkcje trygonometryczne sin \$ \sin \$ **Ułamki**  $\frac{1}{2}$
- $$ \frac{1}{2} $$

 $\mathcal{A}$   $\mathcal{B}$   $\rightarrow$   $\mathcal{A}$   $\mathcal{B}$   $\rightarrow$   $\mathcal{A}$   $\mathcal{B}$   $\rightarrow$ 

## Tabele

```
\documentclass[12pt,article]{article}
\usepackage[polish]{babel}
\begin{document}
\begin{table}[htb]
\centering
\begin{tabular}{|c||c|c||c|c|}
\hline
Rodzina cz"astek & \multicolumn{2}{|c||}{kwarki} &
\multicolumn{2}{|c|}{leptony} \\ \hline
I & u & d & $\mathrm{e}$ & $\nu e$ \\ \hline
II \& c \& s \& \mathfrak{m}\ \& \mathfrak{m} \& \mathfrak{l} \III & t & b & \mathcal{\tau} & \nu_{\tau} \\ \hline
\end{tabular}
\caption{Rodziny cz"astek elementarnych}
\label{tabelka}
\end{table}
```

```
\end{document}
```
KOL KALLARIN (BILA) DI VOOR

#### Wynik przeprocesowania tekstu z poprzedniej strony

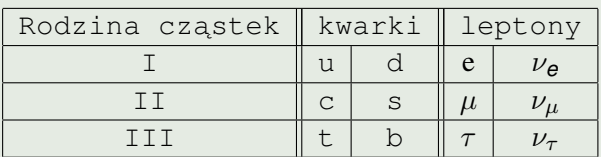

Tablica: Rodziny cząstek elementarnych

 $\Box$ 

E K.

4 0 8

#### **•** Definicje

```
\title{ ...}
\author{ ...}
\date{ ...}
```
• W środku dokumentu \maketitle

G.

 $\mathcal{A}$   $\mathcal{B}$   $\rightarrow$   $\mathcal{A}$   $\mathcal{B}$   $\rightarrow$   $\mathcal{A}$   $\mathcal{B}$   $\rightarrow$ 

4 0 8

- **Klasa** article \section{...} \subsection{...} \subsubsection{...}
- **· Klasa** report Dodatkowo \chapter{...}

≡⇒

## Automatyczny spis treści, lista tabel ...

- **· Spis treści** \tableofcontents
- **· Lista tabel** *listoftables*
- **· Lista rysunków** listoffigures

#### **•** Lista

```
\begin{thebibliography}{99}
\bibitem{Kopp} ...
\end{thebibliography}
```
· Odnoszenie się do danej pozycji ze spisu \cite{Kopp}

∍

AD - 4 E + 4 E + 1

## Odnośniki do rysunków, tabel, równań

- Etykieta \label{*tekst*}
- $\bullet$  Odnoszenie się w tekście do danej pozycji ze spisu
- $\bullet \ \ref{tekst}$

イタト イミト イミト

```
\begin{abstract}
. . .
```

```
\end{abstract}
```
唐

メロトメ 倒 トメ ミトメ ミト

## Układ strony, numeracja . . .

- Strona z numeracia: \pagestyle{plain}
- **•** Strona bez numeracii: \pagestyle{empty}
- Numeracja arabska: \pagenumbering{arabic}
- Numeracja rzymska:

\pagenumbering{Roman} \pagenumbering{roman}

• Przejście do nowej strony: \newpage

### Rozmiary czcionek

\scriptsize Czcionka \footnotesize Czcionka \normalsize **Czcionka** 

\tiny Czcionka \small **Czcionka** \large **Czcionka** \Large **Czcionka LARGE** Czcionka  $\hbox{\rm\AA}$  $\langle H_{\texttt{Uuge}}$  Czcionka

5 **A 2 3 4 5** 

## Rozmiary czcionek w pakiecie graphicx

```
\setminusscalebox{5}{Tekst} \bigcup_{\text{Tekst}} Tekst
```
Tekst \scalebox{0.5}{Tekst} Tekst  $\simeq$   $\{0.1\}$  (Tekst)

A → → E → → E

```
\begin{itemize}
\item ogórki
\item pomidory
\end{itemize}
```
- **o** ogórki
- pomidory

唾

イロトメ 倒 トメ きょくきょ

\begin{enumerate} \item neutrina mionowe \item neutrina taonowe \item neutrina elektronowe \end{enumerate}

- **1** neutrina mionowe
- 2 neutrina taonowe
- <sup>3</sup> neutrina elektronowe

4 B F 4 B F

# Rysunki

### • Formaty graficzne

- wektorowe, do przetwarzania poleceniem latex: eps,fig
- $\bullet$  bitmapy, do przetwarzania poleceniem pdflatex: pdf, jpg, png
- Pakiet graficzny
	- **· Do dodania za nagłówkiem** \documentclass ... \usepackage{graphicx}
	- Do dodania w tekscie ´
		- \includegraphics[ *opcje* ]{*nazwa\_pliku*}
	- **· Opcje polecenia** \includegraphics
		- $\bullet$  width=
		- $\bullet$  height=
		- angle=
		- $\bullet$  scale=
		- $\bullet$  clip=
		- $\bullet$  viewport=

 $\bullet$  ...

イロト イ押 トイラト イラトー

- **.** Opcja viewport=ldx ldy pgx pgy
- $\bullet$  Lewy dolny róg (ldx, ldy)
- · Prawy górny róg (pgx, pgy)
- $\bullet$  Jednostki 1pt = 1/72 cala  $\sim$  1/3mm

画

イタト イラト イラトー

# Rysunki

```
\documentclass[12pt,article]{article}
\usepackage[polish]{babel}
\usepackage[T1]{fontenc}
\usepackage[latin2]{inputenc}
\usepackage{graphicx}
```

```
\newcommand{\teksta}{To jest przykład jak włacza sie
do tekstu rysunek {\tt energy.pdf} lub {\tt energy.eps}
lub {\tt energy.jpg} \ldots z katalogu {\tt plots}}
```

```
\begin{document}
\theta\begin{figure}[hbt]
\centering
\includegraphics[width=0.4\textwidth,viewport=1 1 518 354]{plots/\epsilon\caption[Do spisu rysunków]{Podpis pod rysunkiem}
\label{energie}
\end{figure}
\teksta
\end{document}
                                       KOL KALLARIN (BILA) DI VOOR
   K.Grzelak (IFD UW) 31 / 36
```
\begin{figure}**[h]** \includegraphics... \end{figure}

- $\bullet$  h = rysunek tutaj (jeśli możliwe)
- $\bullet$  t = rysunek na górze strony
- $\bullet$  b = rysunek na dole strony
- $\bullet$  H = rysunek tutaj (\usepackage{float})
- $\bullet$   $p =$  rysunek na oddzielnej stronie

A + + = + + =

#### Rysunek otoczony tekstem z jednej strony

\begin{wrapfigure}{r}{6cm} \includegraphics[width=6cm, viewport=1 1 90 90] {rys} \caption{Podpis} \end{wrapfigure}

 $\mathcal{A}$   $\mathcal{B}$   $\rightarrow$   $\mathcal{A}$   $\mathcal{B}$   $\rightarrow$   $\mathcal{A}$   $\mathcal{B}$   $\rightarrow$ 

- $\bullet$  środowisko  $t$ abular (dwa (lub więcej rysunków obok siebie)
- $\bullet$  pakiet subfigure (jeden rysunek mający kilka składowych)

```
\begin{figure}
\centering
\mbox{\subfigure[Rys1]{\includegraphics
[width=0.3\text{width}]{rys1}}\quad
\subfigure[Rys2]{\includegraphics
[width=0.2\text{textwidth}]{rys2}}\caption{Trzy wersje}
\end{figure}
```
A + + = + + = +

#### **o** pakiet overpic

\usepackage[percent]{overpic}

```
\begin{overpic}[grid,scale=0.5]{rys1}
\put(40,30)
{\includegraphics[width=0.4\textwidth]{rys2}}
\end{overpic}
```
 $\mathcal{A}$   $\overline{\mathcal{B}}$   $\rightarrow$   $\mathcal{A}$   $\overline{\mathcal{B}}$   $\rightarrow$   $\mathcal{A}$   $\overline{\mathcal{B}}$   $\rightarrow$   $\mathcal{B}$ 

\usepackage{color}

\textcolor{green}{To jest standardowy zielony} \definecolor{zielony}{rgb}{0,0.5,0} \textcolor{zielony}{To jest moj zielony} \colorbox{blue}{Tekst czerwony} \fcolorbox{zielony}{red}{Tekst}

画

 $\mathcal{A}$   $\mathcal{B}$   $\rightarrow$   $\mathcal{A}$   $\mathcal{B}$   $\rightarrow$   $\mathcal{A}$   $\mathcal{B}$   $\rightarrow$   $\mathcal{B}$